# **Foto bewerken? Tips voor 23 gratis programma's**

#### **Inhoudsopgave**

- 1. IrfanView
- 2. RawTherapee
- 3. GIMP
- 4. Paint.NET
- 5. PhotoSun
- 6. XnView
- 7. Pixlr
- 8. Phoxo
- 9. Zoner Photo Studio Free
- 10. Microsoft ICE
- 11. Opanda IExif
- 12. Befunky
- 13. PixName
- 14. Fotor
- 15. Photofiltre
- 16. Faststone
- 17. Fotobewerken.eu
- 18. Photopea
- 19. Fotoaanpassen.nl
- 20. Darktable
- 21. Windows Foto-app
- 22. Adobe Photoshop Express
- 23. Instagram

Wil je foto's bewerken, dan heb je niet per definitie een duur programma nodig als Adobe PhotoShop. Er zijn veel gratis programma's, waarmee je net zo gemakkelijk en uitgebreid je beelden bewerkt. Wij geven 23 tips.

### **1. IrfanView**

Het programma IrfanView is verrassend veelzijdig. Het tooltje is klein en gebruikt nauwelijks systeemcapaciteit, waardoor je vlot door je foto's kunt bladeren en met anderen kunt terugkijken. IrfanView kan opvallend veel bestandsformaten aan (ook audio- en videoformaten) en is zelfs in staat simpele bewerkingen uit te voeren zoals roteren en formaat wijzigen. Ook biedt het enkele filters. Een van de prettigste mogelijkheden van het programma is het uitvoeren van wijzigingen op meerdere foto's (batch) tegelijk. Zijn dat niet genoeg opties, dan kun je de functionaliteit uitbreiden met vele plug-ins. Hier lees je hoe je aan de slag kunt met IrfanView.

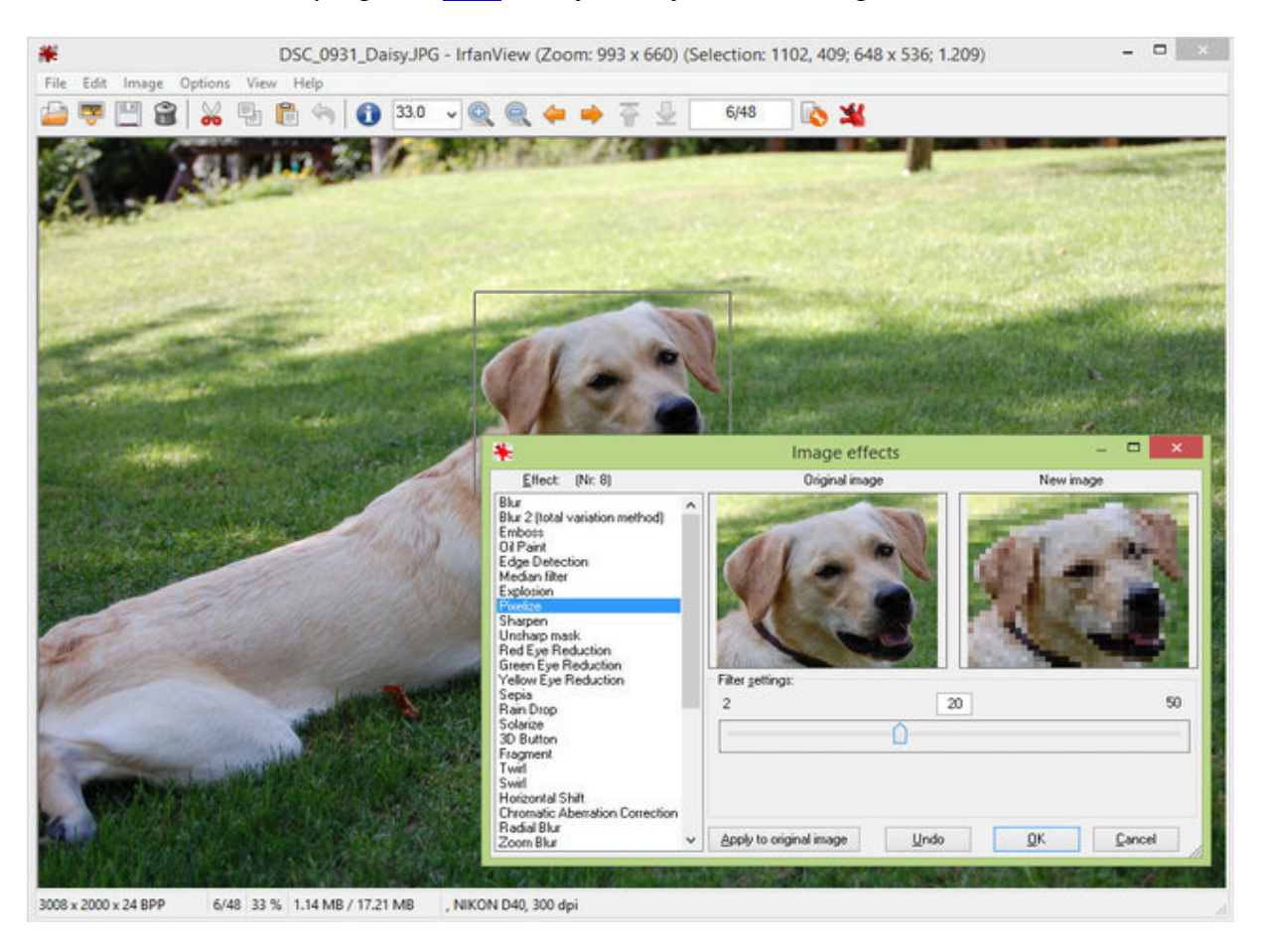

Omdat IrfanView zo lichtgewicht is, is het geschikt voor het vlot bekijken en bewerken van foto's.

#### **2. RawTherapee**

Fotobestanden op je camera zijn er globaal in twee smaken: jpg en raw. Jpg is de standaard waar alle pc's mee om kunnen gaan. Raw is vooral bedoeld om zo veel mogelijk beeldinformatie in op te slaan. Met een programma zoals RawTherapee kun je dan vervolgens achteraf allerlei instellingen aanpassen. Je kunt met RawTherapee onder andere kleurcorrecties toepassen, perspectief veranderen, scherpte wijzigen en witbalans aanpassen. Dit alles werkt volgens het 'non destructive'-principe: alle aanpassingen zijn weer ongedaan te maken. RawTherapee kan jouw aanpassingen bewaren of exporteren naar een jpg-bestand. Het programma is zeer uitgebreid en krachtig, maar vereist enige kennis. Een begin daarvan krijg je in dit artikel.

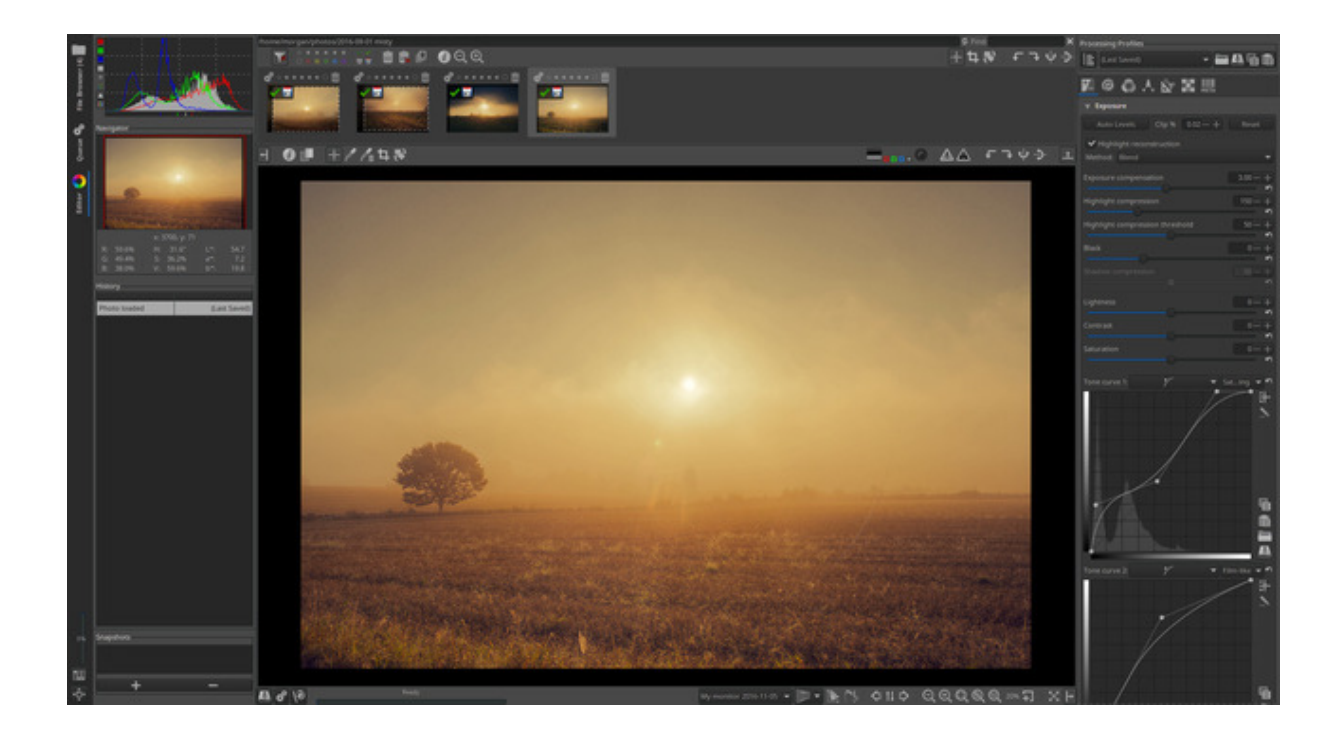

Raw-bestanden bevatten heel wat meer foto-informatie dan jpg-bestanden.

## **3. GIMP**

Als het op beeldbewerking aankomt, is Photoshop (Elements) heer en meester qua mogelijkheden en kwaliteit van de bewerking zelf. Maar het programma komt met een prijskaartje. Ben je op zoek naar een gratis equivalent, dan komt GIMP het dichtst in de buurt. De interface ziet er een beetje uit als een oudere versie van Photoshop, met een overdaad aan knoppen, vensters en menu's. Het duurt dan ook wel even voordat je GIMP goed onder de knie hebt, maar dan heb je wel een zeer uitgebreid beeldbewerkingsprogramma tot je beschikking. Wil je je weg vinden in GIMP, volg dan onze workshop Fotobewerking met GIMP.

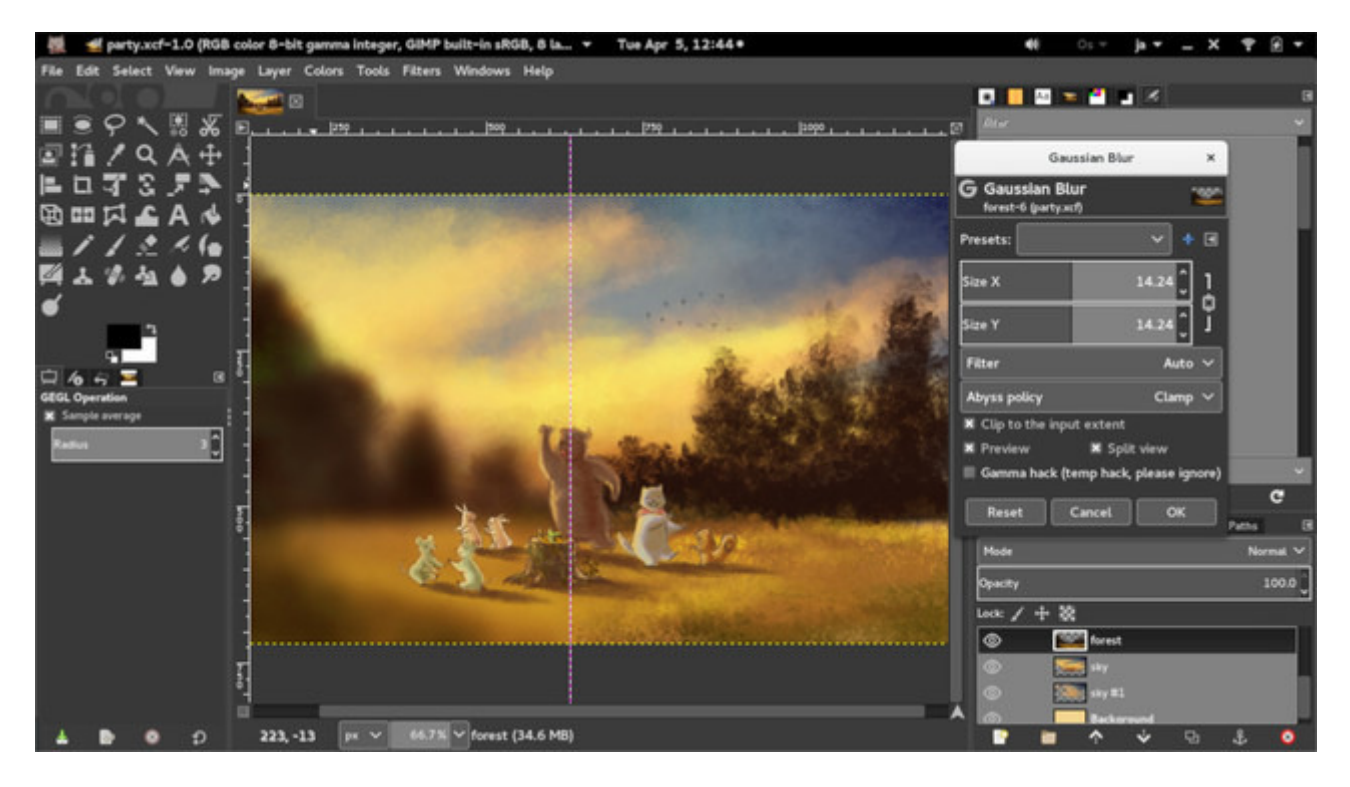

GIMP is het meest uitgebreide (gratis) Photoshop-alternatief.

## **4. Paint.NET**

Is GIMP iets te overdadig qua mogelijkheden en interface? Probeer dan Paint.NET. Met dit programma kun je eenvoudig je foto's bewerken met onder andere filters, kleurcorrectie-opties en effecten. Wie graag met lagen werkt, kan in Paint.NET uitgebreid aan de slag. Wil je echter je psd-bestanden bewerken, dan heb je wel een extra plug-in nodig. Hetzelfde geldt voor wie het programma graag in het Nederlands wil gebruiken. Hoe je Paint.NET in praktijk gebruikt, lees je hier.

Paint.NET is overigens wat anders dan de originele Paint en ook dan diens opvolger Paint 3D. Paint.NET is veel uitgebreider dan het origineel, terwijl Paint 3D zich meer richt op het maken van 3D-objecten en minder op beeldbewerking. Zorg er dus voor dat je de juiste versie van het programma downloadt, voordat je ermee aan de slag gaat. De originele Paint is nog steeds te gebruiken in Windows 10, maar voor hoelang nog blijft de vraag.

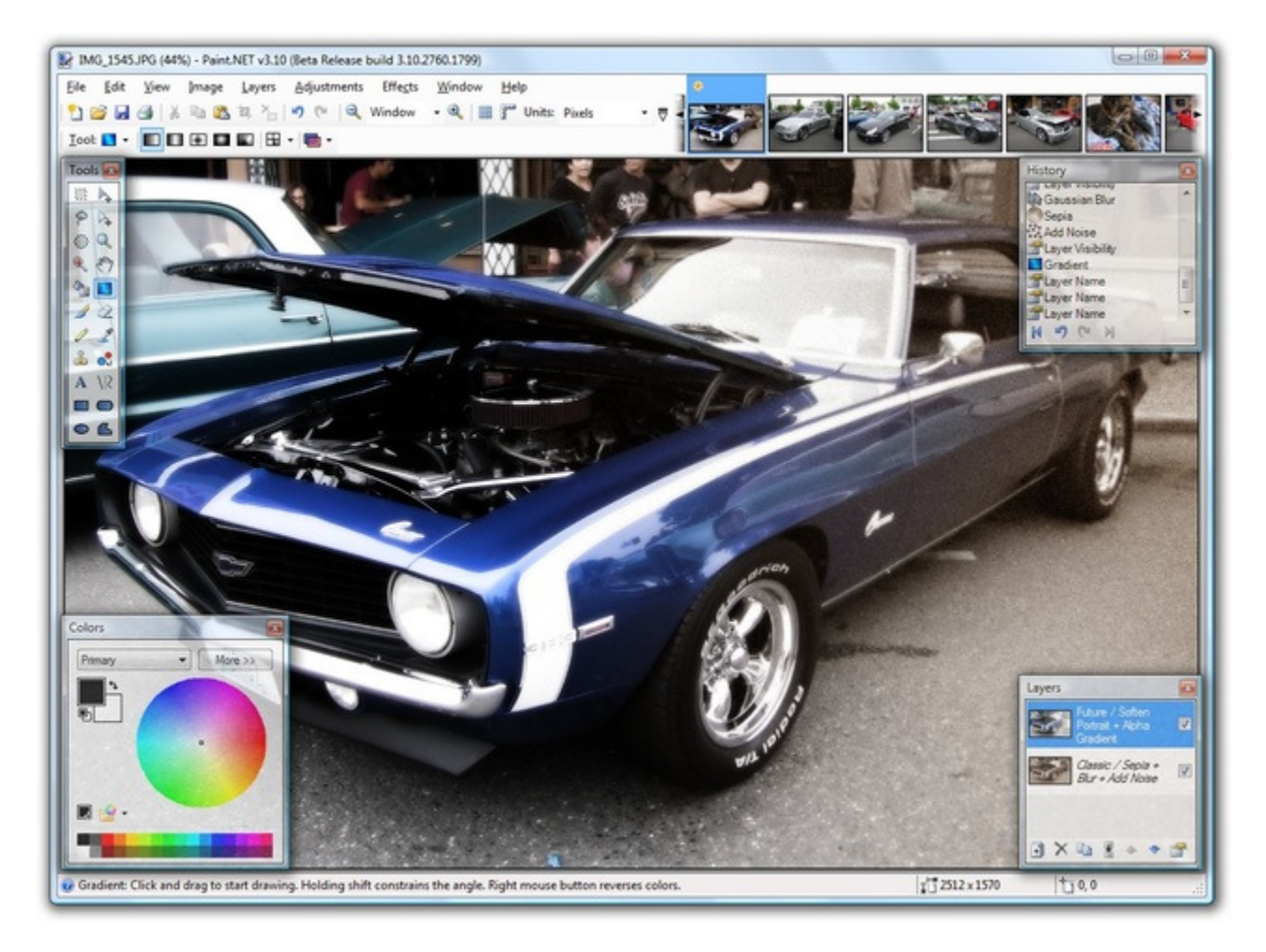

Voor simpele bewerkingen met lagen is Paint.NET erg geschikt.

## **5. PhotoSun**

Om direct met de deur in huis te vallen: PhotoSun is geen hoogvlieger als het gaat om fotobewerking. Omdat het programma veel basishandelingen zeer snel uitvoert, is het toch handig om achter de hand te hebben. Start PhotoSun en sleep een foto die je wilt bewerken naar het PhotoSun-venster. Basishandelingen zoals roteren, verkleinen, bijsnijden en rode ogen verwijderen voer je vlot uit. Achter de knop **Effects** gaan enkele effecten schuil, bijvoorbeeld om je foto in een retrojasje te steken. Klik op **Frames** voor fraaie fotolijstjes. De opties achter de knop **Collage** zijn iets te eenvoudig, maar wel heel leuk om een 'foute foto' mee te maken.

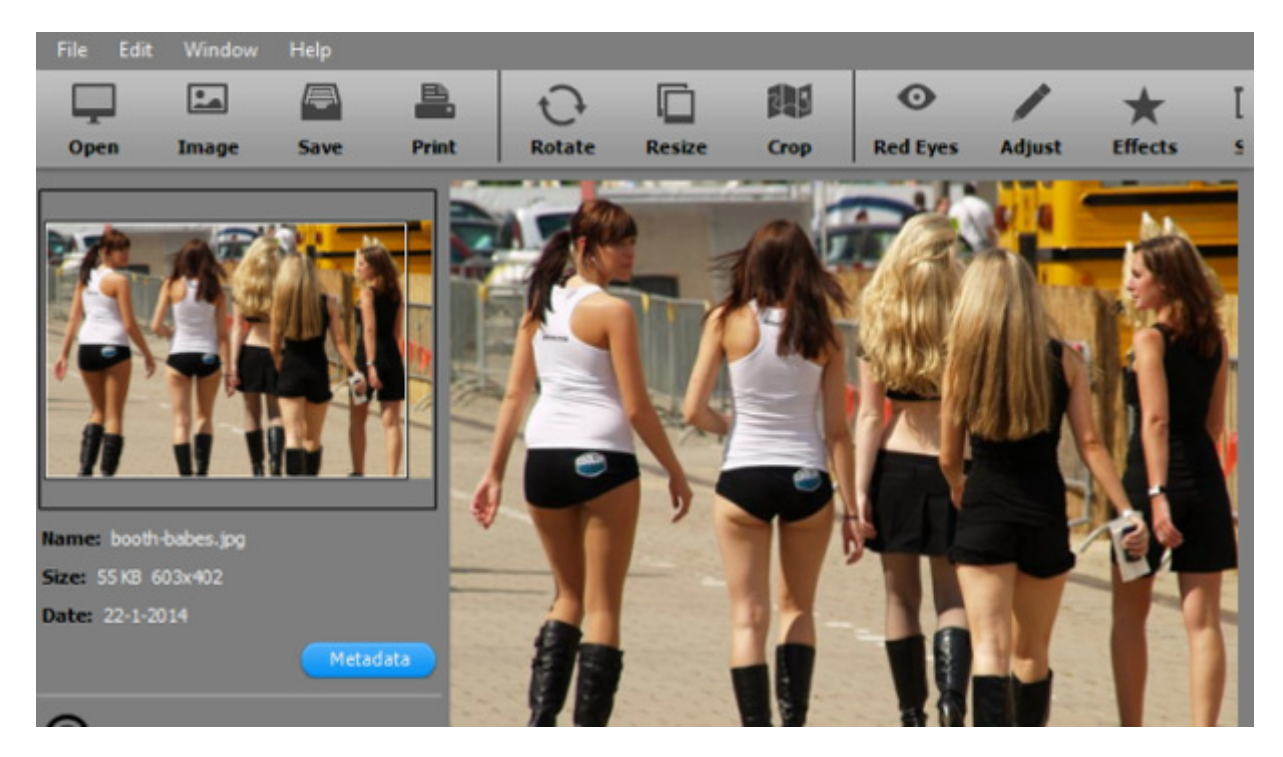

Met PhotoSun leg je eenvoudig een filter over de afbeelding.

## **6. XnView**

De kracht van XnView schuilt in de beheer- en conversiemogelijkheden. Bestanden zoeken wil nog wel eens een flinke klus zijn. Niet iedereen hernoemt foto's, en dan is zoeken naar dat vakantiekiekje uit 1994, genomen met je Canon, als zoeken naar een speld in een hooiberg. XnView zoekt in de exif-gegevens van de bestanden, zodat je daadwerkelijk een foto uit 1994, geschoten met een Canon terugvindt. Waar het programma ook mee scoort, is het converteren van bestanden. XnView gaat veel verder dan alleen bestandsconversie. Je kunt een reeks foto's automatisch bewerken en op deze manier een gehele fotocollectie bijsnijden, draaien, spiegelen, verkleinen, voorzien van teksten, watermerken, etc. De handelingenreeks kun je als script exporteren. XnVieuw is zowel voor de desktop als voor de tablet en smartphone verkrijgbaar.

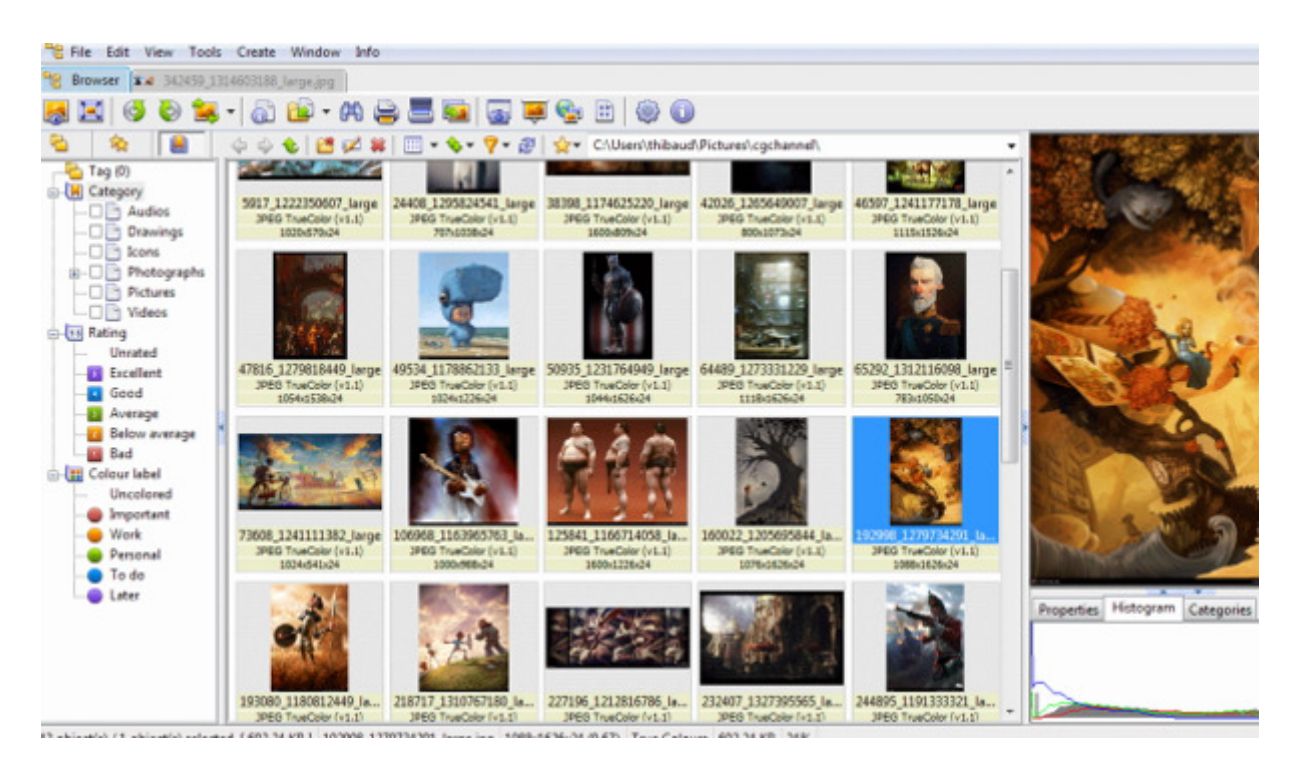

Foto's opduiken uit je enorme fotocollectie kan het best met XnView.

## **7. Pixlr**

Dat een goed programma niet altijd een installatie vereist, bewijst de fotobewerkingswebsite Pixlr. Alle tools die worden aangeboden, zijn online via de browser te gebruiken. Pixlr biedt een aantal verschillende online fotobewerkingsprogramma's aan. Pixlr Express is een eenvoudige tool waarmee snel aanpassingen kunnen worden gemaakt zonder dat je daarvoor veel voorkennis nodig hebt. Pixlr Editor is meer te vergelijken met Photoshop Elements. Het is Nederlandstalig en doet totaal niet onder voor professionele tools. Ten slotte is er de Pixlr-o-matic, waarin je vlug een foto bijknipt en voorziet van een filter.

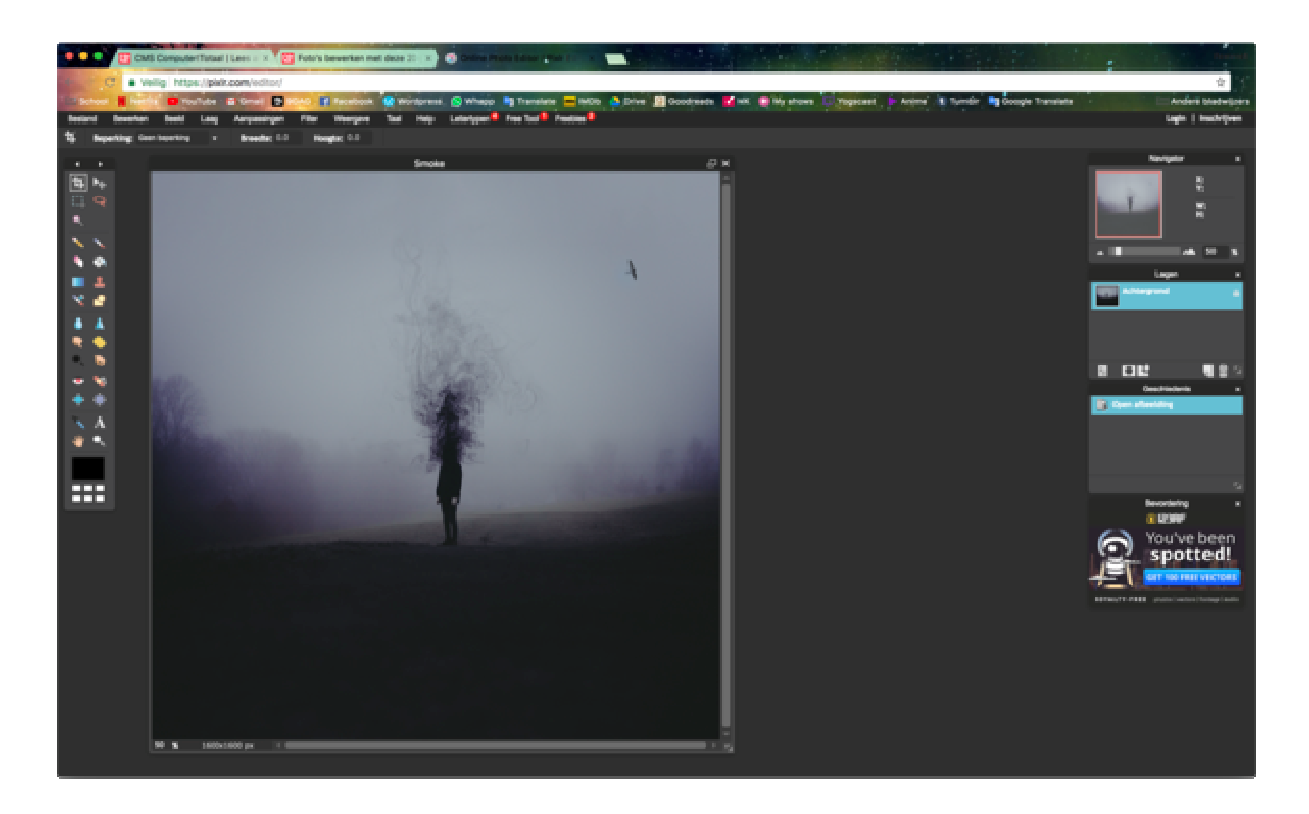

Pixlr gebruik je gemakkelijk in je browser.

## **8. Phoxo**

Phoxo is een gratis en krachtig bewerkingsprogramma. Het is klein, makkelijk te gebruiken en kan gezien worden als een mini-versie van Photoshop. Je kan via dit programma onder andere lagen toevoegen, croppen, en retouchen. Daarnaast kun je meer dan 50 speciale effecten toevoegen aan je afbeeldingen. Ook is het via Phoxo eenvoudig om tekst aan de foto toe te voegen. Het programma heeft eenvoudige opties voor schaduwtekst en gradiënt tekst. Op de site staan ter ondersteuning tutorials en gratis clip-art die je kan raadplegen.

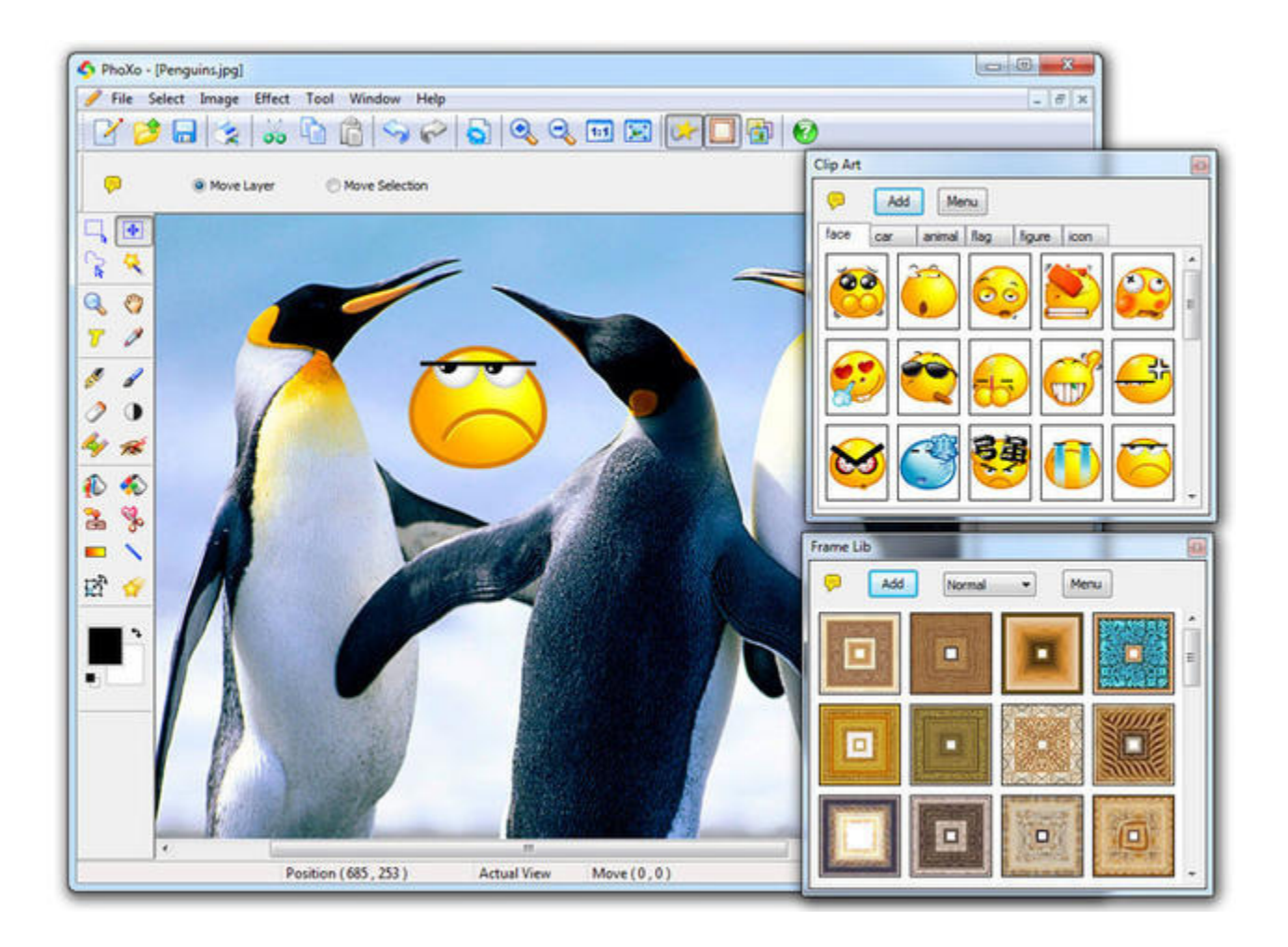

## **9. Zoner Photo Studio Free**

Zoner Photo Studio Free is een fotobewerker waarmee handige bewerkingen mogelijk zijn. Je moet het wel eenmalig activeren door een e-mailadres op te geven. Zoner Photo Studio Free is meteen ook een programma om je complete fotoverzameling te beheren. Links op het scherm zoek je een map met foto's op, waarna onderin in een filmstrip fotominiaturen verschijnen. Ook is een voorbeeldweergave van de huidige geselecteerde foto te zien in het midden van het scherm. Klik rechtsboven op het tabblad **Editor** om de geselecteerde foto te bewerken. Je kunt op elk moment terugkeren naar de fotobeheerder door te klikken op **Manager**.

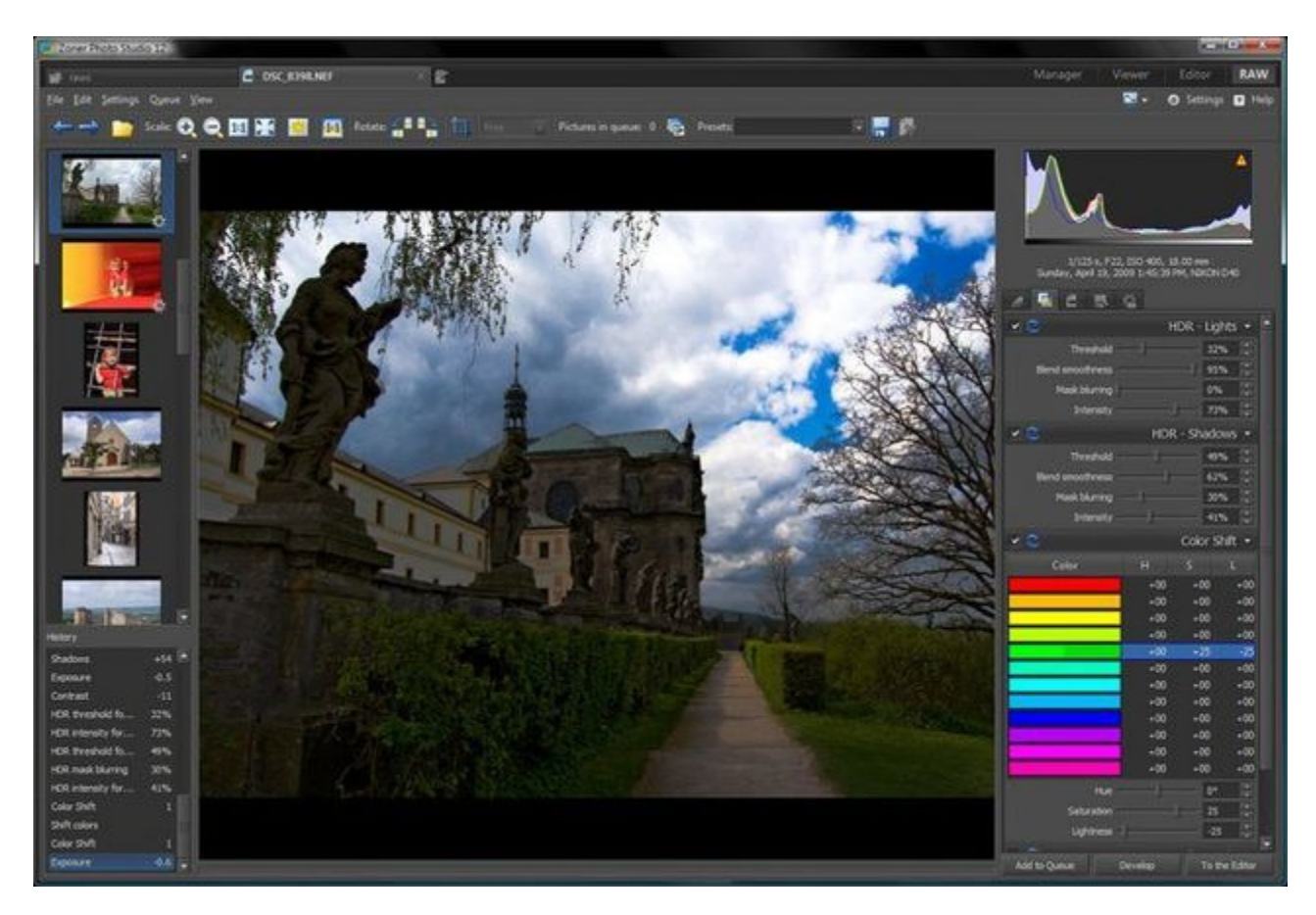

In het midden is ruimte gereserveerd om de geselecteerde foto te bekijken.

### **10. Microsoft ICE**

Microsoft ICE (Image Composite Editor) is een krachtig programma. Volgens het begeleidende filmpje op de downloadpagina kan ICE wel tweehonderd foto's samenvoegen tot één panorama. Het gebruiksgemak van ICE is goed. Je sleept de foto's in het venster en met een druk op de knop wordt het panorama gemaakt. Kies daarna voor **automatic crop** en de randen worden netjes van het panorama afgeknipt. Na het maken van het panorama kun je het bestand exporteren in verschillende formaten: jpg, tiff, png, psd (Photoshop), deep zoom tileset en hd photo image. Die laatste twee zijn voor het weergeven op webpagina's in hoge kwaliteit en met de mogelijkheid tot inzoomen.

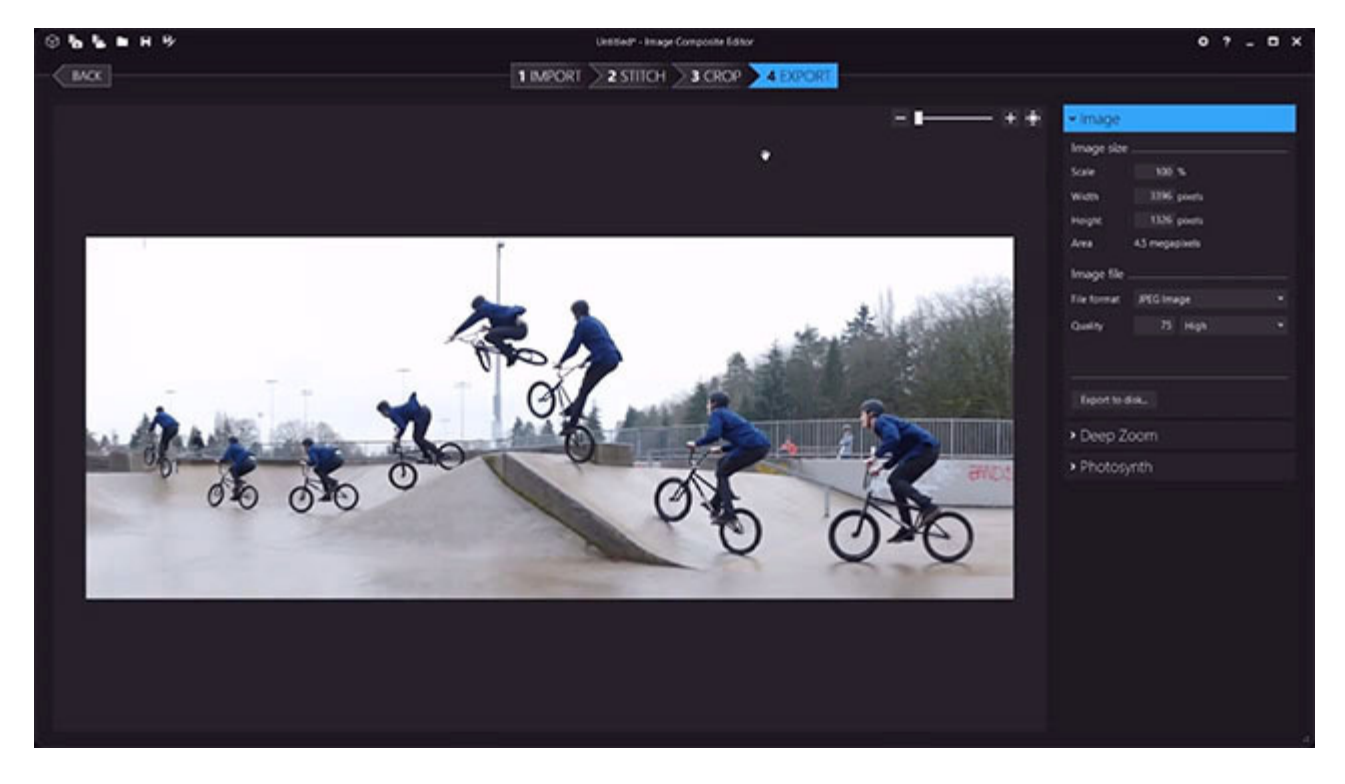

Knutsel foto's aan elkaar tot één grote panoramafoto.

## **11. Opanda IExif**

Het tooltie Opanda IExif is niet bedoeld om de foto zelf te bekijken, maar juist alle exif-informatie die de foto bevat. In deze gegevens staat bijvoorbeeld vermeld met welke camera de foto is gemaakt, de belichtingstijd, of de flitser is gebruikt, de ISOwaarde, en veel, heel veel meer. Onderin het programma is een miniatuur te zien van de foto waarvan je alle exif-informatie hebt opgevraagd, zodat je precies weet welke camera-instellingen welke resultaten geven. Wil je deze exif-gegevens graag veranderen, dan kan dat als je het tooltje Opanda PowerExif Editor mee installeert.

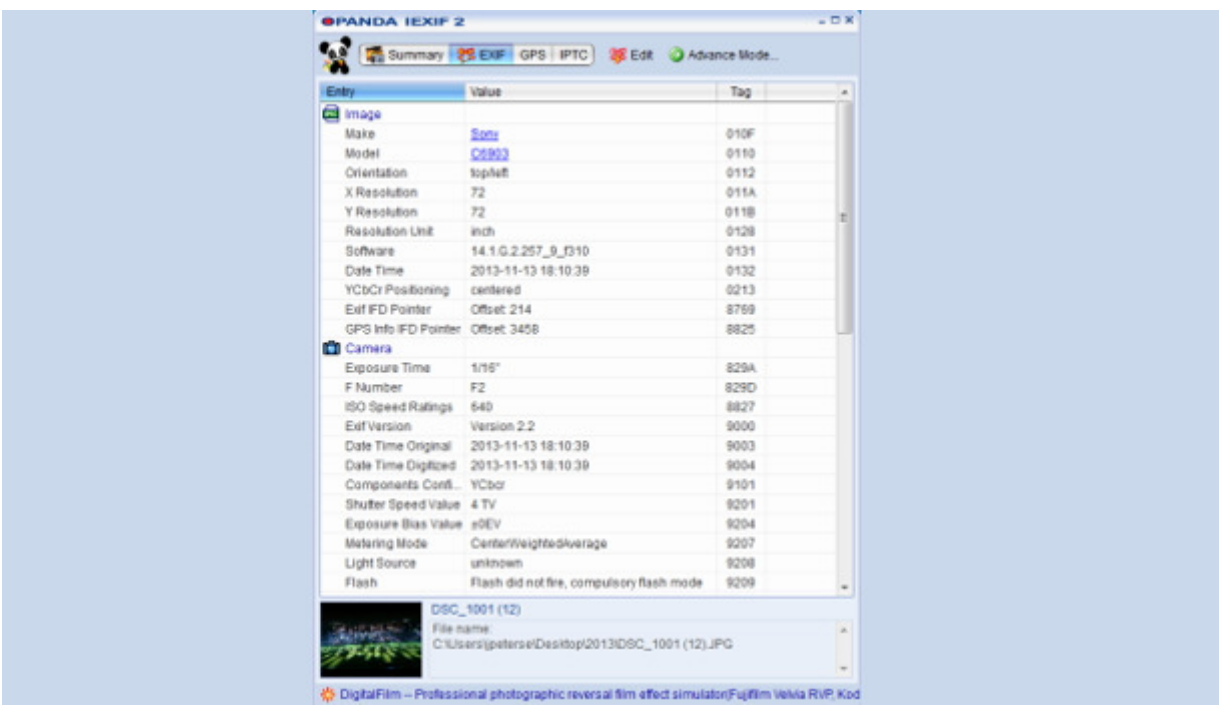

Met Opanda IExif bekijk je niet zozeer de foto, maar juist alle andere informatie.

## **12.Befunky**

Befunky is een alles-in-één platform met verschillende mogelijkheden. Het programma biedt drie functies. Met de foto editor kun je jouw foto croppen en resizen. Met de tool kun je ook effecten toevoegen. Daarnaast heeft Befunky een collage-maker. Je kan je foto's uploaden en het programma maakt er zelf een collage van. Je kan er ook voor kiezen om Befunky lay-outs te gebruiken en de rest zelf te doen. Tot slot is er de optie om grafische ontwerpen te maken voor bijvoorbeeld een poster of verjaardagskaart. Befunky werkt gewoon in je browser. Kies rechts bovenin de website op 'get started' en kies één van de drie functies.

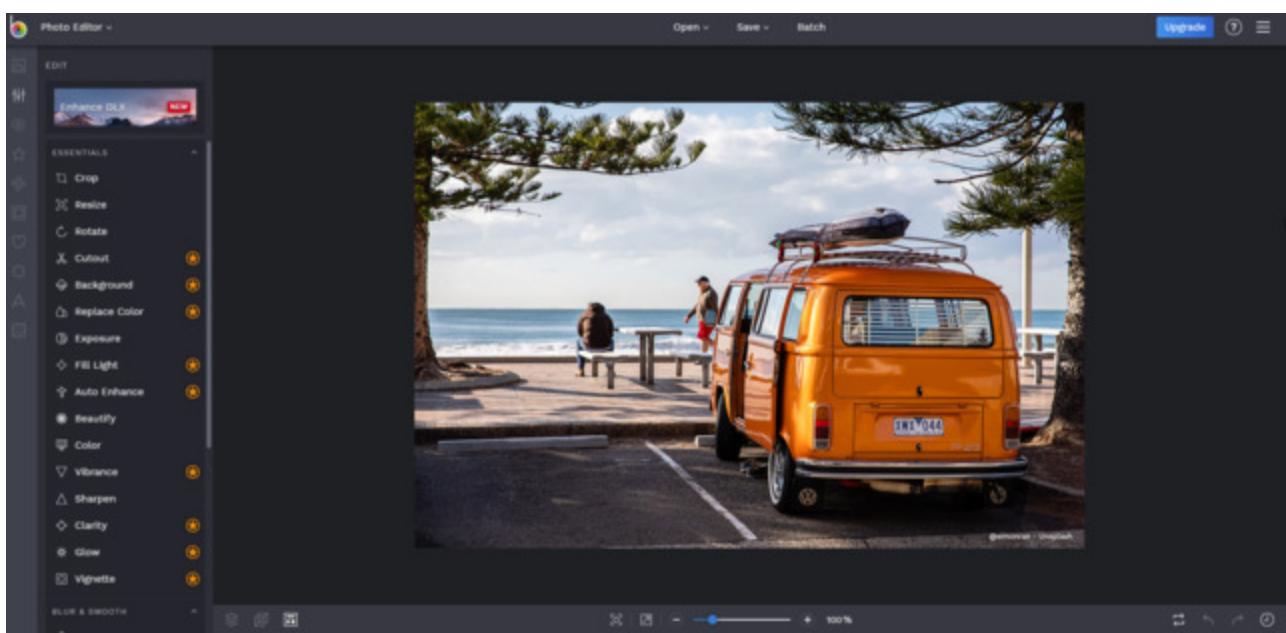

## **13. PixName**

Een handige tool om je foto's te organiseren is PixName. De interface van het programma ziet er niet erg aantrekkelijk uit en waarschijnlijk heb je de helpfunctie in het begin regelmatig nodig. Maar als je je weg eenmaal hebt gevonden, heb je aan PixName een uitermate handig programmaatje, waarmee je hele groepen foto's hernoemt, roteert of opzoekt op basis van ingegeven criteria (zoals datum). Na de installatie geef je aan wat je afbeeldingenmap is, vervolgens kun je het programma ook gebruiken om foto's te importeren vanuit de camera, een map of uit e-mail. Zo

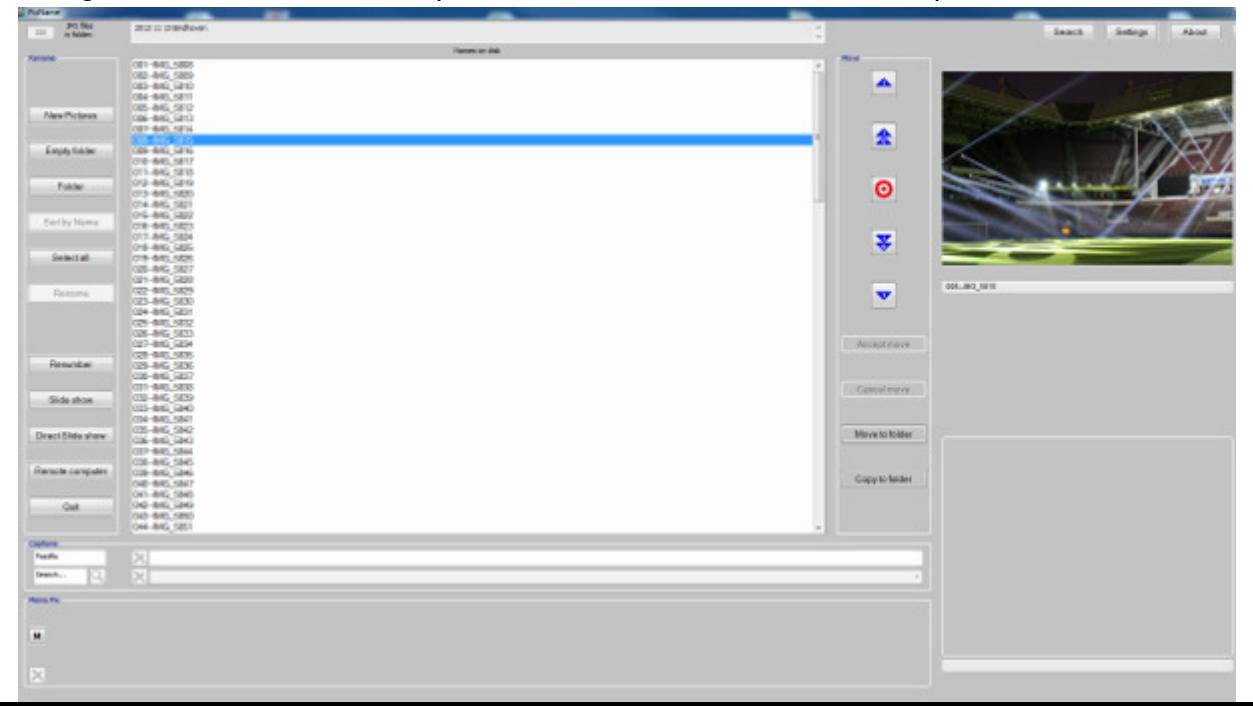

staan ze zonder hernoem- en roteerellende in een klap klaar in de goede map.

Importeer je foto's en geef ze meteen de gewenste bestandsnaam en rotatie.

#### **14. Fotor**

Wanneer je Fotor opstart, sta je al meteen voor een keuze: open je de module **Edit**  of **Collage**? De naamgeving is al een goede indicatie van wat je van beide modules mag verwachten. Bij Edit is het de bedoeling dat je eerst een foto inlaadt, waarna die zich op allerlei manieren laat bewerken. Daarvoor staat een paneel voor je klaar met rubrieken als Scenes, Crops, Adjust, Effects, Borders en Tilt-Shift. De Collagemodule is specifiek gericht op het samenbrengen van verschillende foto's. Dat kan op twee manieren. Of je kiest voor een bepaald sjabloon (er zijn tachtig ontwerpen beschikbaar) of je kiest de optie **Freestyle**.

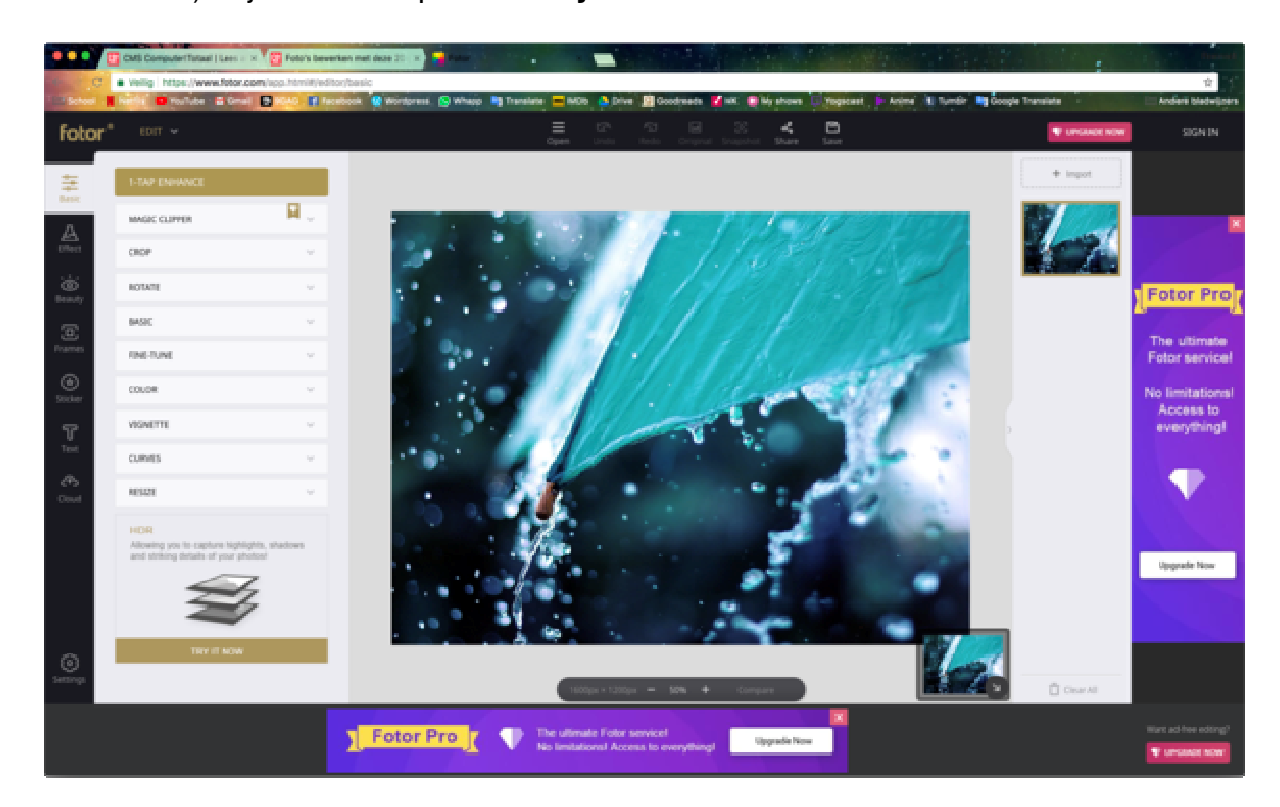

De bewerkingsmogelijkheden van Fotor zijn niet bijzonder uitgebreid.

## **15. Photofiltre**

Photofiltre is een van de meer uitgebreide gratis fotobewerkingstools die er te vinden zijn. Er zijn simpele presets om de belichting en kleuren van je foto's aan te passen, maar als je dieper in de menu's duikt, merk je dat er ook veel instellingen zijn die je handmatig kunt aanpassen. Erg handig is dat je kunt werken met verschillende lagen. Je kunt ook makkelijk leuke filters toevoegen en de foto verfraaien met andere effecten. Daarmee is Photofiltre zowel een handige tool voor mensen die even snel een foto willen opleuken als voor de meer gevorderde gebruiker.

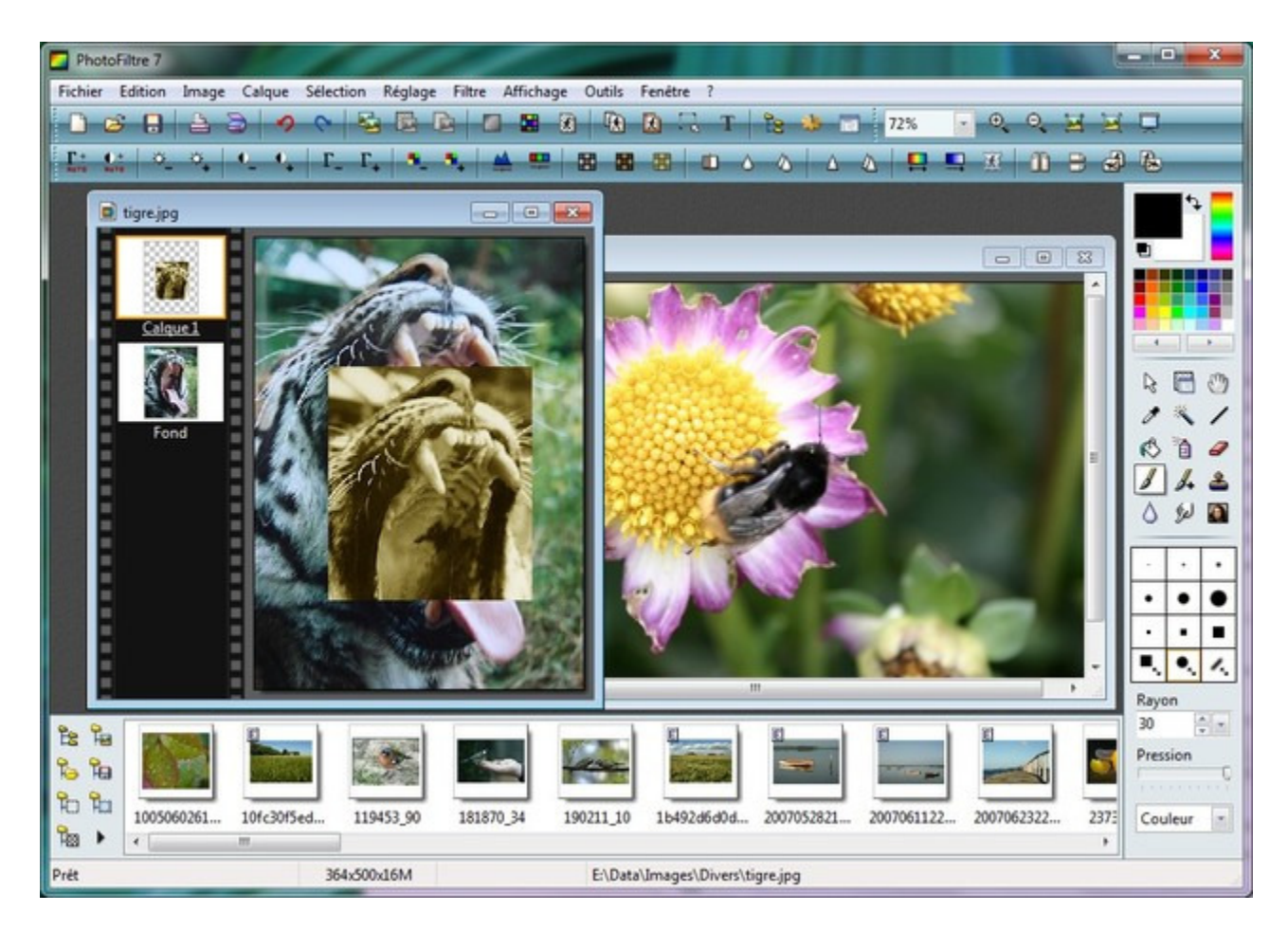

Photofiltre is een gratis tool met de functionaliteit van een betaalde.

#### **16. Faststone**

Het programma Faststone gooit het over een andere boeg: het programma is meer gericht op het ordenen van je fotomateriaal. Het is een fluitje van een cent om foto's te importeren en ze te organiseren. Maar Faststone is meer dan alleen een handig tooltje om de boel netjes te houden. Er zijn een paar snelle mogelijkheden om je foto's te bewerken. Zo kun je kleurenniveaus aanpassen, rode ogen verwijderen en het formaat van de foto veranderen of bijsnijden. Ideaal als je even snel wat kleine veranderingen door wil voeren.

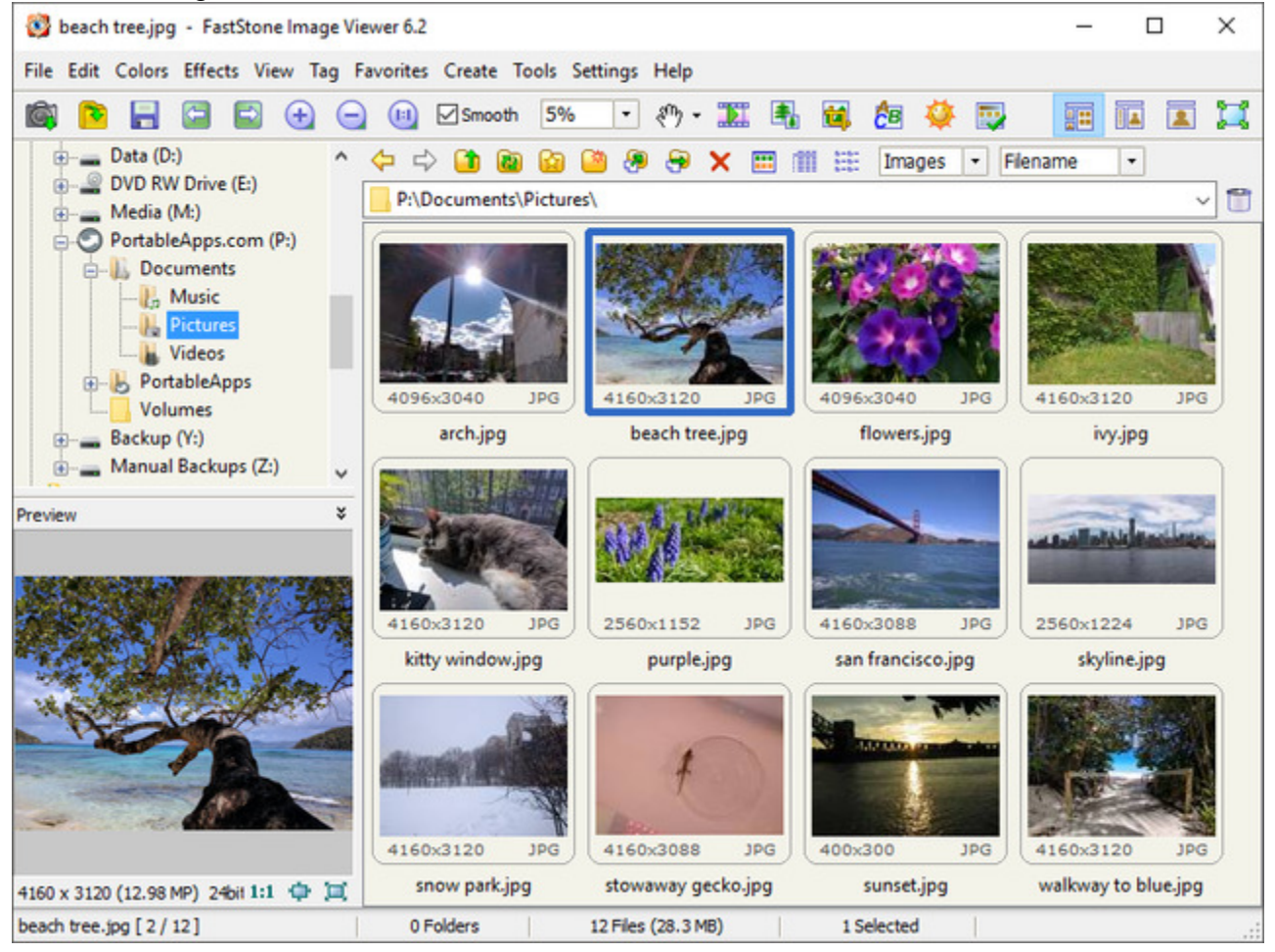

Faststone is meer gericht op het organiseren van je foto's, maar bewerken kan-ie ook.

## **17. Fotobewerken.eu**

Bij de website fotobewerken.eu heb je geen programma nodig om je foto's te bewerken, je doet het gewoon in je browser. De mogelijkheden zijn natuurlijk niet zo uitgebreid als bij een van de bekendere programma's, maar als je snel je materiaal wil bewerken, is het een handige optie. Je kunt kiezen uit veel effecten die je foto's net even dat beetje extra geven, extra lagen toevoegen om je foto op te fleuren of spelen met het formaat. Leuke toevoeging is de Stickers-optie, waarbij je bijvoorbeeld een snor of andere plaatjes aan je foto toevoegt. Al met al is fotobewerken.eu vooral een leuke tool.

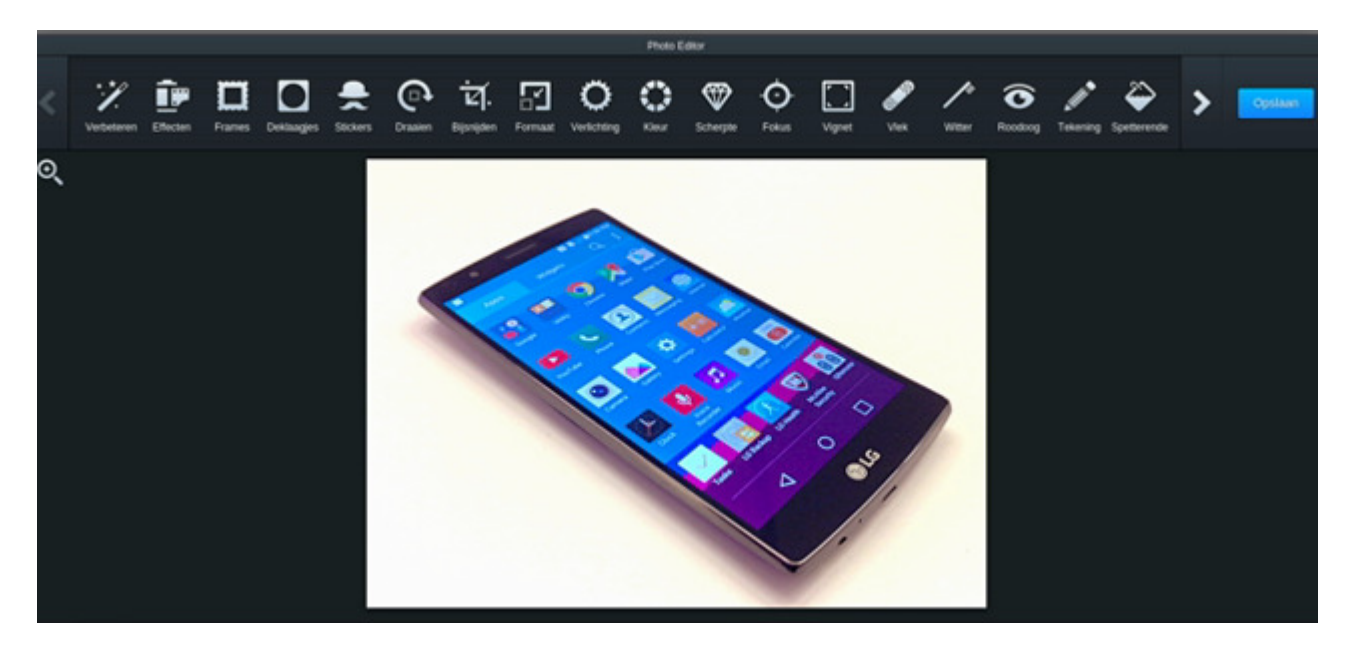

Je hoeft niets te downloaden, fotobewerken.eu is zo te gebruiken in je browser.

#### **18. Photopea**

Photopea is een enorm handige website die qua functies en vormgeving erg op Adobe Photoshop lijkt. Het mooiste is: het is gratis en het werkt gewoon in je browser! De website kan zelfs overweg met PSD-bestanden, waardoor je bestanden kunt importeren en exporteren in dit bestandsformaat. De webapplicatie Photopea wordt ook steeds beter. Zo is onlangs de snelkoppeling CTRL+Z toegevoegd om een handeling ongedaan te maken – een bekende snelkoppeling voor veel Adobegebruikers. Photopea is zeker het proberen waard, het voelt aan alsof je met Photoshop werkt. Veel van de gratis functies zijn ook bijna precies hetzelfde als bij Photoshop. Na even oefenen en wennen aan de website kan je hier prachtig je foto's mee bewerken.

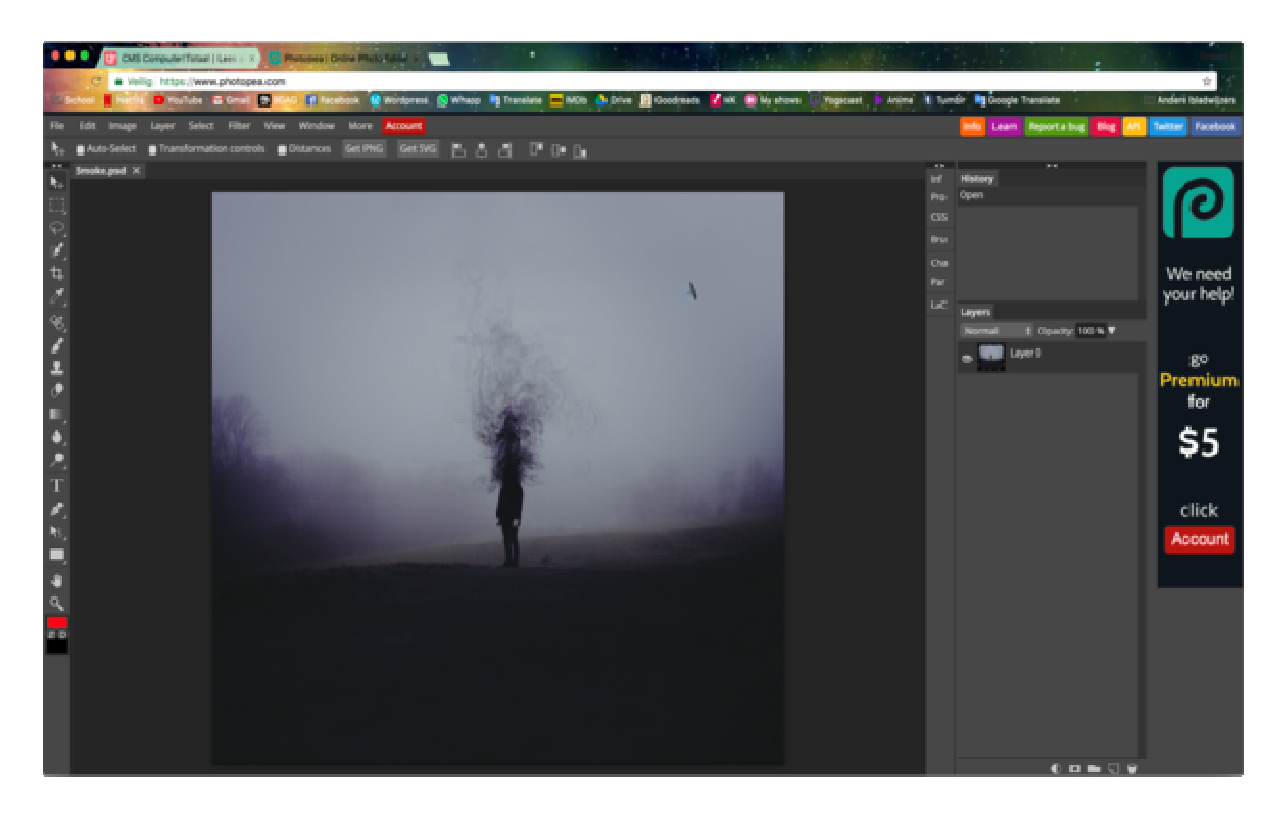

Photopea is ideaal als je geen geld wil uitgeven aan Photoshop en GIMP niks vindt.

#### **19. Fotoaanpassen.nl**

De website fotoaanpassen.nl is, zoals de url al aangeeft, van Nederlandse bodem. Dat is wel zo handig, omdat de meeste andere programma's en tools in het Engels zijn gemaakt, of op zijn minst zijn vertaald. Fotobewerken.nl richt zich vooral op gebruiksgemak. Je uploadt een foto en krijgt een flink aantal bewerkingsmogelijkheden te zien, zoals het oplossen van onderbelichtingen het toevoegen van filters en effecten. Fotoaanpassen.nl is geen bijzonder krachtige tool, maar kleine foutjes en oneffenheden je foto's haal je er wel op een makkelijke en snelle manier uit.

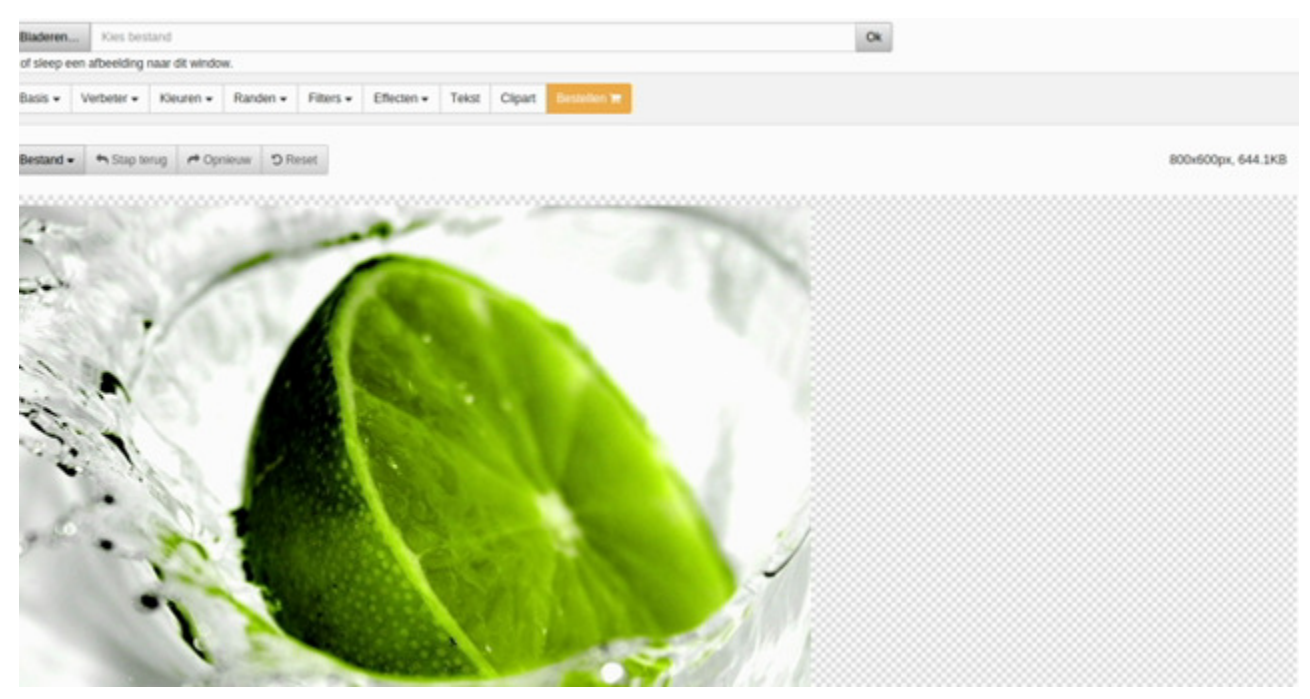

Fotoaanpassen.nl is een fotobewerkingstool met een Nederlands tintje.

## **20. Darktable**

Darktable mag als laatste niet ontbreken. Darktable presenteert zichzelf als een virtuele lichttafel en darkroom, woorden die we nog kennen uit de fotorolletjestijd. Het programma is, net als RawTherapee, bedoeld om op een non-destructieve manier met raw-bestanden aan de slag te gaan. De mogelijkheden zijn uitgebreid en professioneel. Na het bewerken van de raw-bestanden kunnen deze in gangbare fotoformaten worden geëxporteerd.

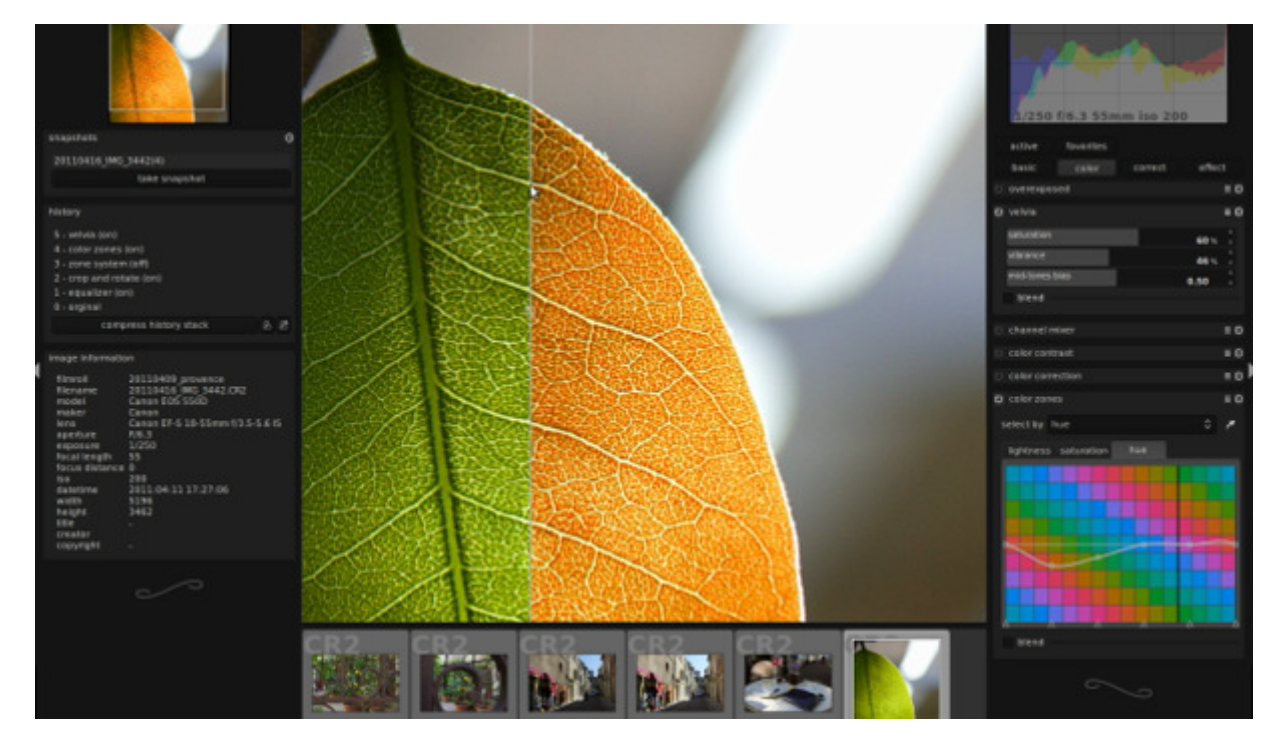

Darktable is een krachtige raw-bewerker voor Linux en OS X.

## **21. Windows Foto-app**

Wil je foto's bewerken, zonder dat je daarvoor een extra programma hoeft te downloaden? Probeer dan eens de Foto-app, die je standaard in Windows 10 vindt. Toegegeven, de app is niet zo uitgebreid als de andere besproken tools, maar voor het snelle werk volstaat de app zeker. In dit artikel bespreken we alle mogelijkheden van de Foto-app.

## **22. Adobe Photoshop Express**

Photoshop Express is een gratis programma waarmee foto's bewerkt kunnen worden. Met behulp van Photoshop Express kan men foto's kleiner maken, roteren en spiegelen. Er is ook een mogelijkheid om de automatische belichting, kleurverzadiging en de tint van foto's aan te passen.

Verder zijn er nog tal van mogelijkheden. Photoshop Express bevat de meest gebruikte Photoshop functies en filters. Het programma bevat een Gallery waarin er tot 2GB foto's en andere grafische bestanden kan worden op bewaard.

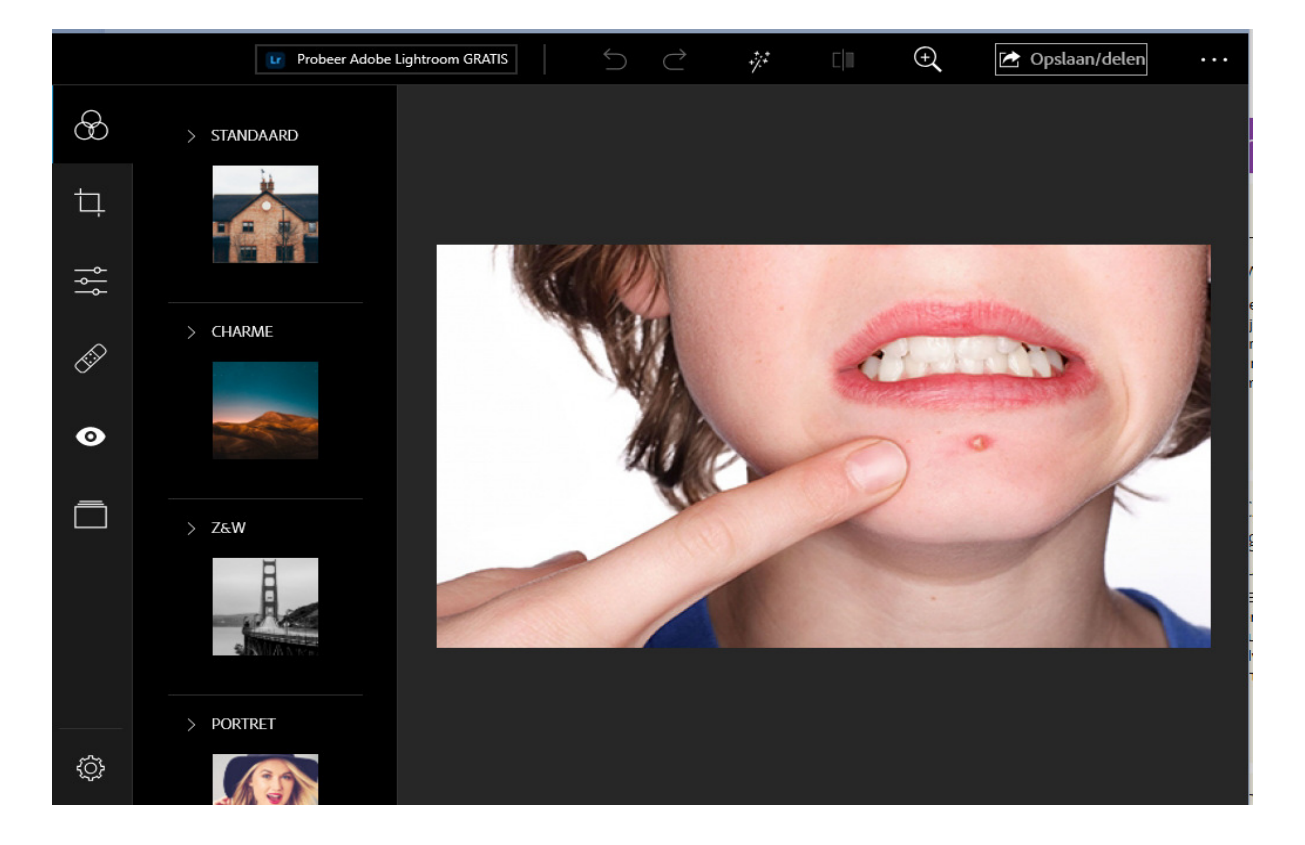

## **23. Instagram**

Instagram biedt ook veel mogelijkheden om je foto's te bewerken. Het social mediaplatform draait allang niet meer enkel om filters en tegenwoordig vind je in de app veel verschillende manieren om je foto's aan te passen. Het voordeel van Instagram is dat je je mooiste plaatjes direct kunt delen op je social media. Inmiddels zijn de opties binnen Instagram zo uitgebreid, dat we er een beginnerscursus aan hebben gewijd.

Bron: Computertotaal.nl